## **راهنمای سيستم دریافت وام ویژه مقطع دکتری**

دانشجویان گرامی خواهشمند است جهت درخواست وام ویژه مقطع دکتری در صورت دارابودن شرایط ذیل مطابق راهنما اقدام فرمایید.

 دانشجو کمتر از 8 ترم گذرانده باشد. مقطع تحصیلی دانشجو ،دکتری روزانه باشد. در طول هر ترم یک مرتبه می تواند درخواست وام بدهد. وضعیت ترم دانشجو در حال ثبت نام یا مشغول به تحصیل باشد.

دانشجو موظف است مدارک مورد نیاز دریافت وام را در سیستم ارسال نماید.

-1 سیستم گلستان پیشخوان خدمت درخواستهای دانشجو

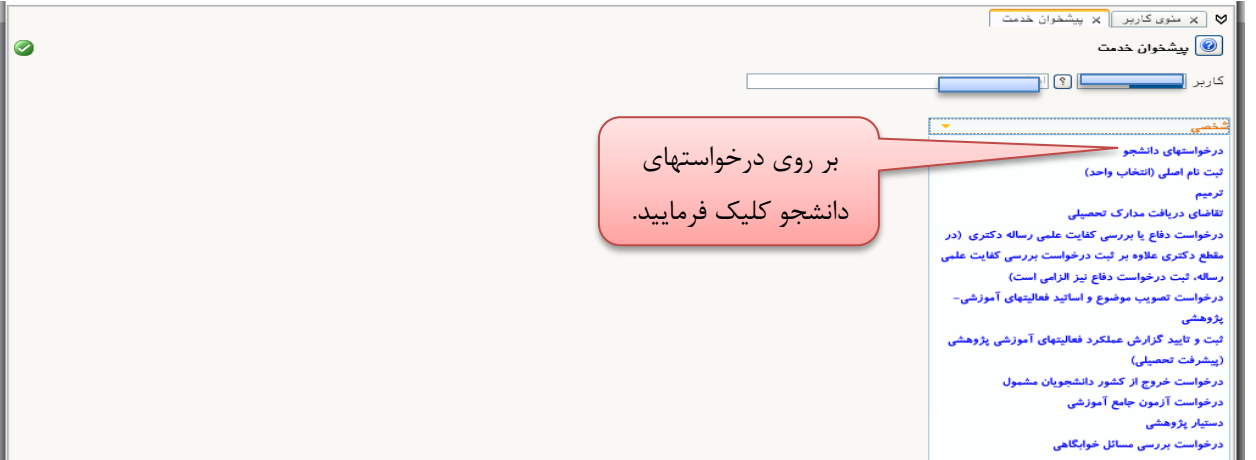

-2 ثبت درخواست جدید

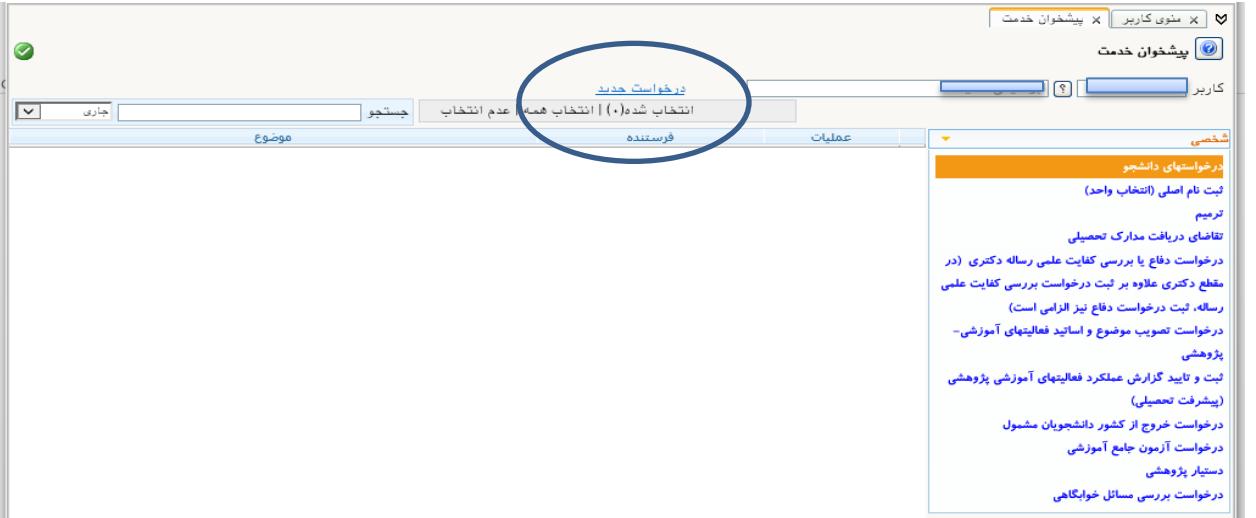

-3در فرم وارد شده اطالعات مشخص شده را تکمیل نمایید و در پایان بر روی منوی ایجاد کلیک نمایید.

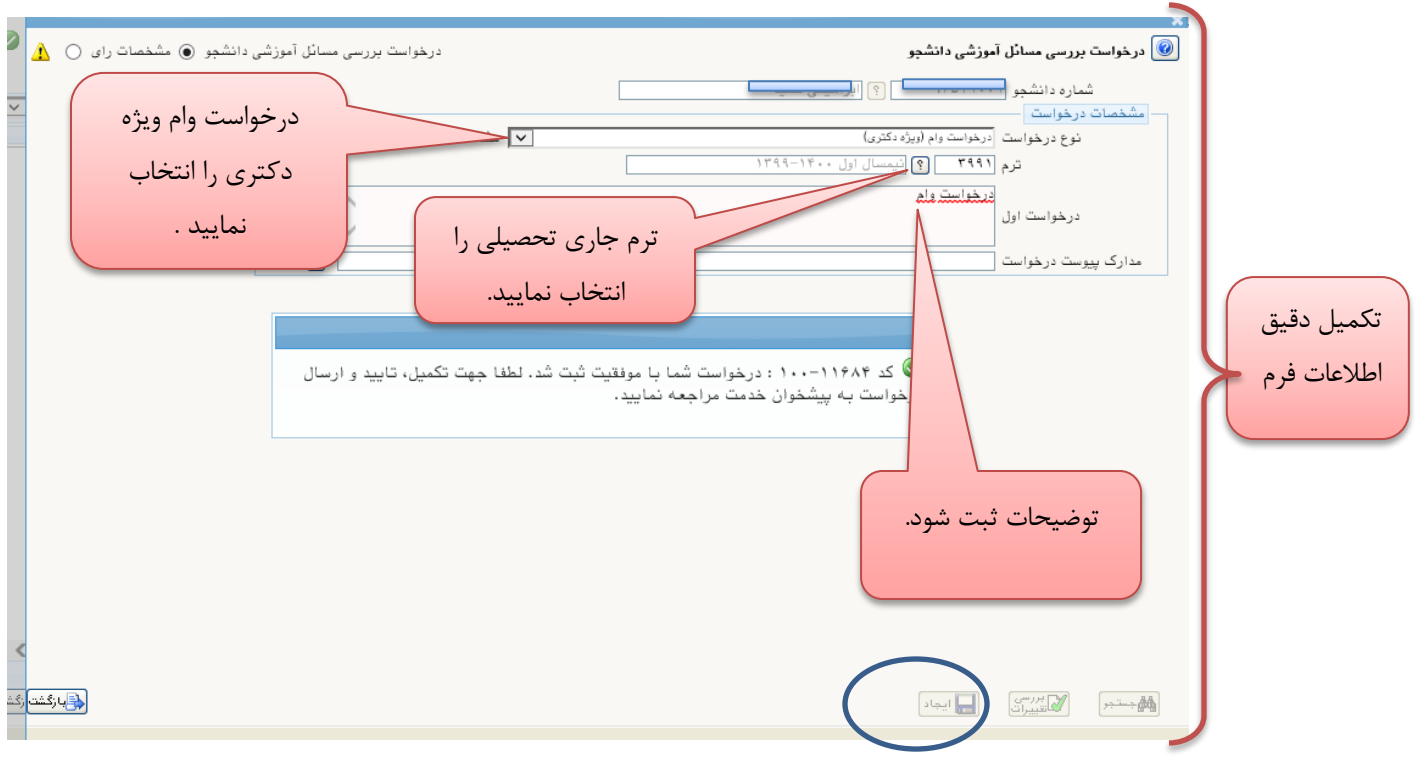

-4با مراجعه به منوی پیشخوان خدمت،در خواست خود را مشاهده نمایید ،منوی ارسال مدارک انتخاب نمایید.

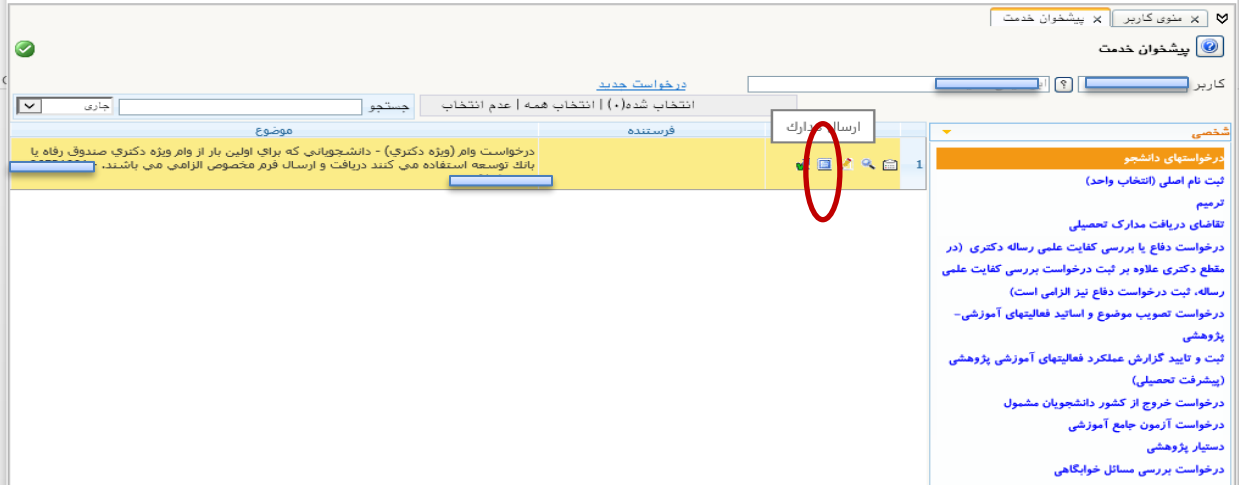

-5جهت ارسال مدارک،دریافت فرم های مورد نیاز را انتخاب نموده،سپس کلیه فرم ها را تکمیل نمایید.

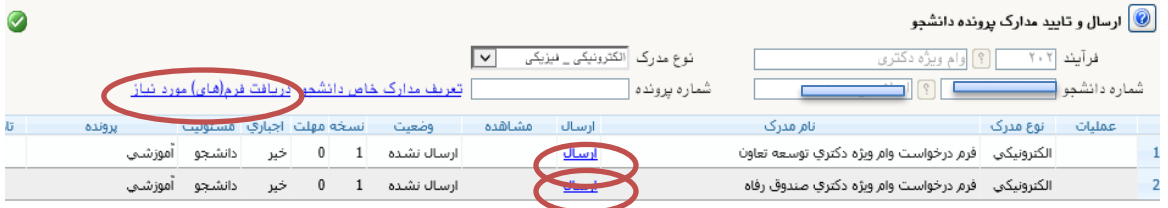

-6پس از تکمیل فرم ها ،در منوی ایجاد انتخاب فایل،فرم ها را ارسال نمایید.

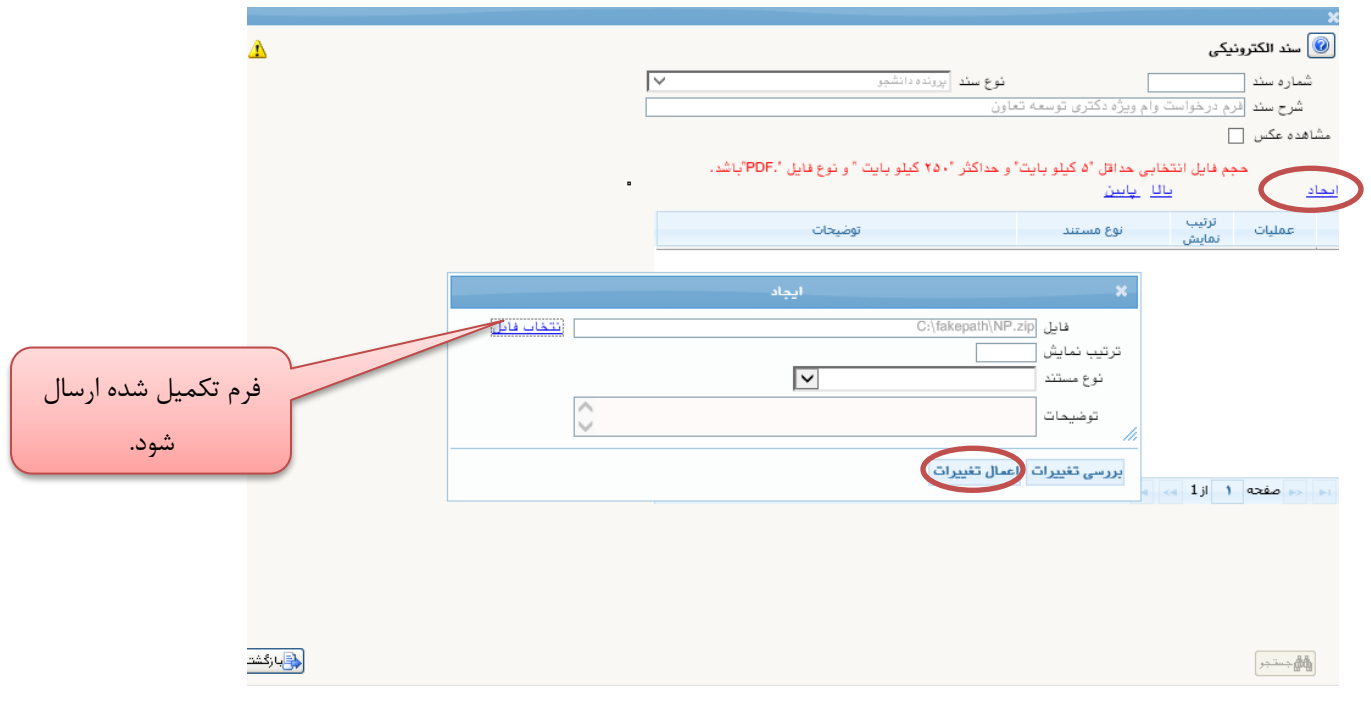

-7با مراجعه به پیشخوان خدمت،گزینه تایید و ارسال را انتخاب نموده و بعد از ثبت توضیحات ،تایید و ارسال نهایی را انتخاب نمایید.درخواست وام در سیستم ثبت میشود.

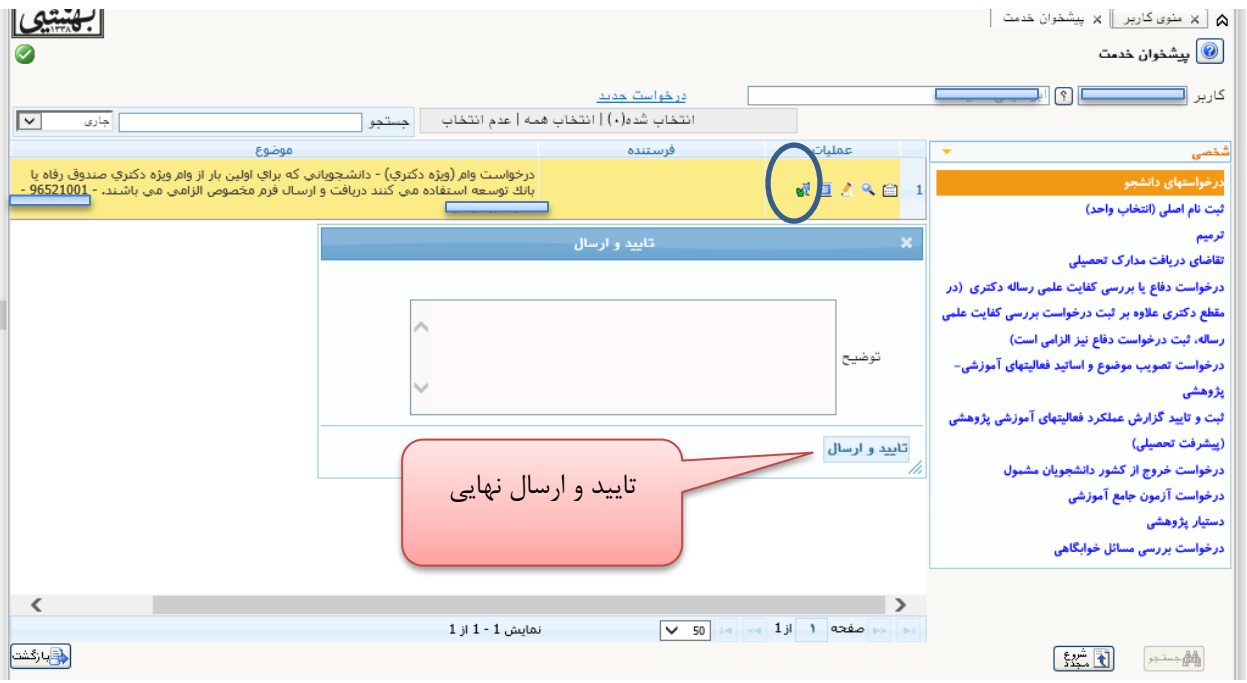